# **[Xray Server] How to remove an undesired test type?**

When a test type is created and you do not need it anymore or is an undesired one, please see below how to remove it:

# Step-by-step guide

To remove a test type, please go to Jira administration >> Issues >> Custom Fields >> search Test Type

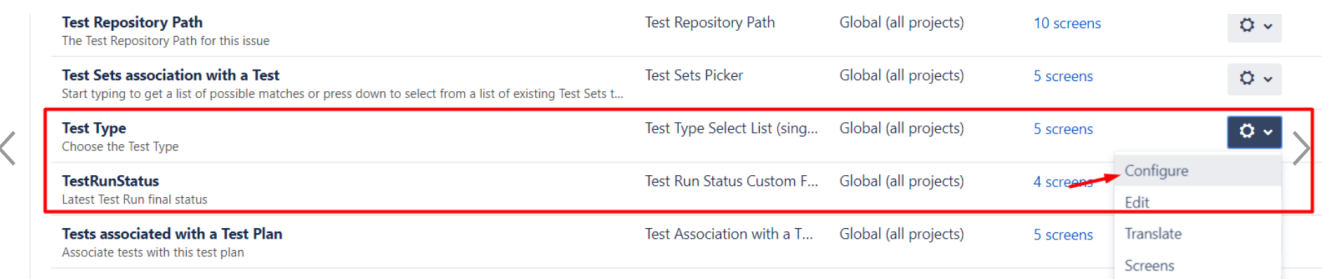

### Then choose "Edit Options"

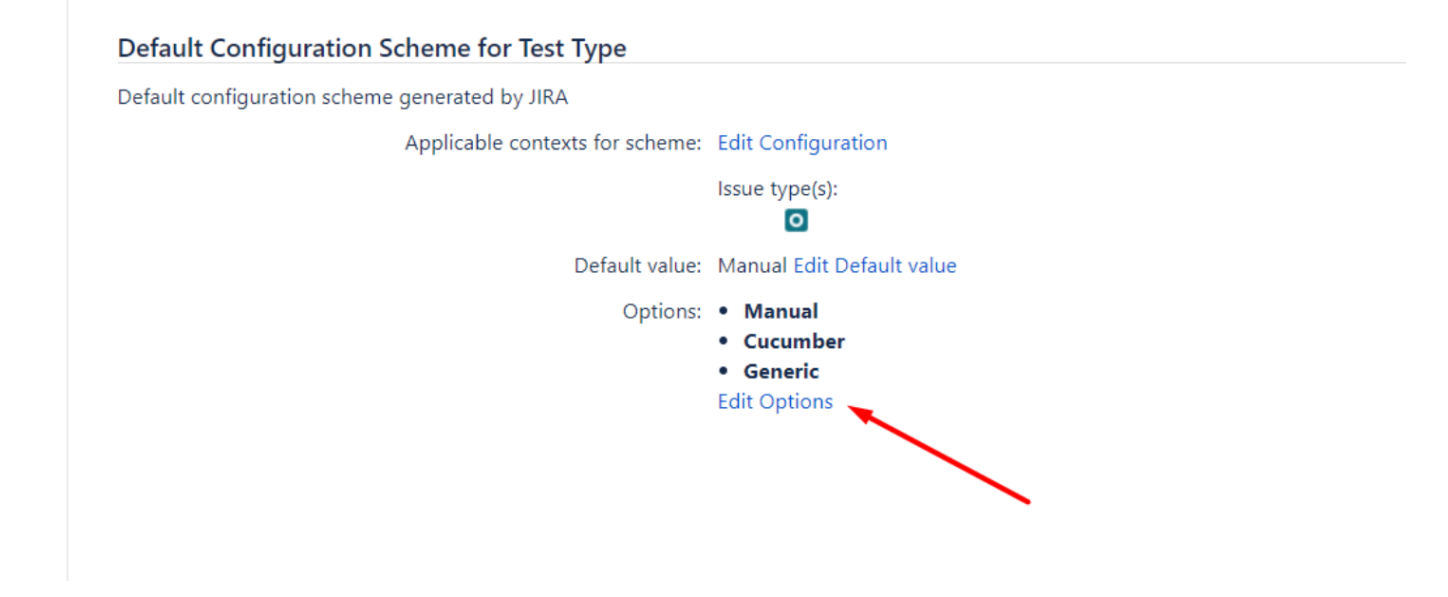

#### And delete the type you do not want.

## • View Custom Field Configuration

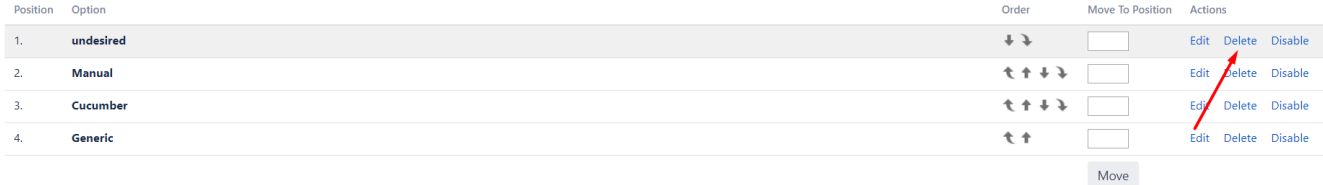

In Jira's administration, you may add other values for the "Test Type" custom field (see list below). For example, you may want to differentiate automated tests that may exist simultaneously in a project.

However, internally they will and must be handled as one of the two default Test Types for automated tests: "Cucumber" or "Generic".

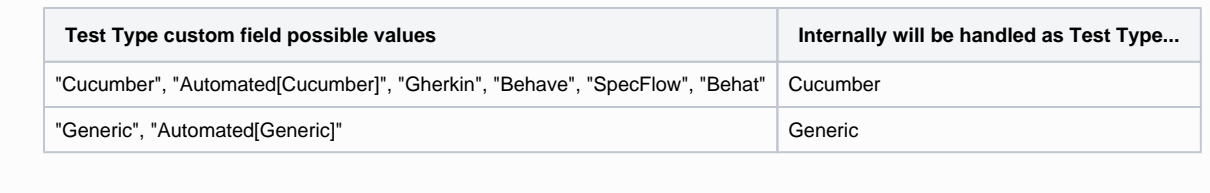

Note: "Test Type" custom field values not shown above are not supported.

## Related articles

<https://confluence.xpand-it.com/display/public/XRAY/Test#Test-TestTypes>